Główny panel aplikacji umożliwia jej **konfigurację**, **przejście do statystyk**, **odnalezienie faq** lub jej odinstalowanie.

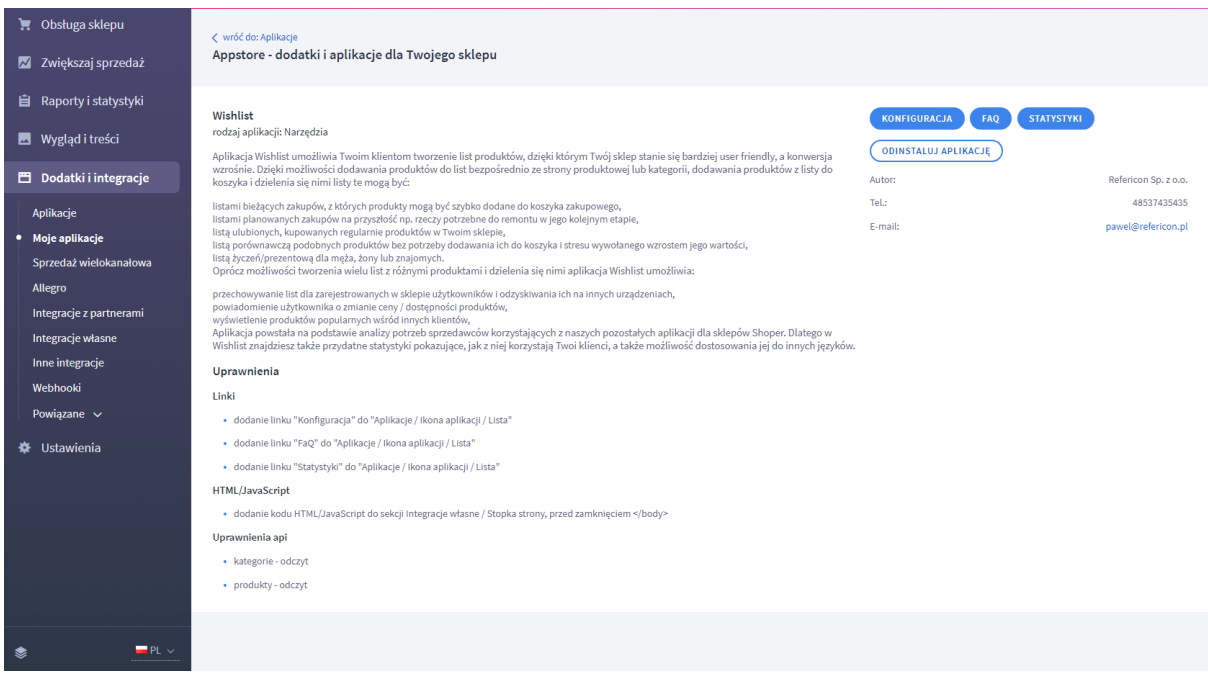

## **Po przejściu do konfiguracji, możemy kolejno:**

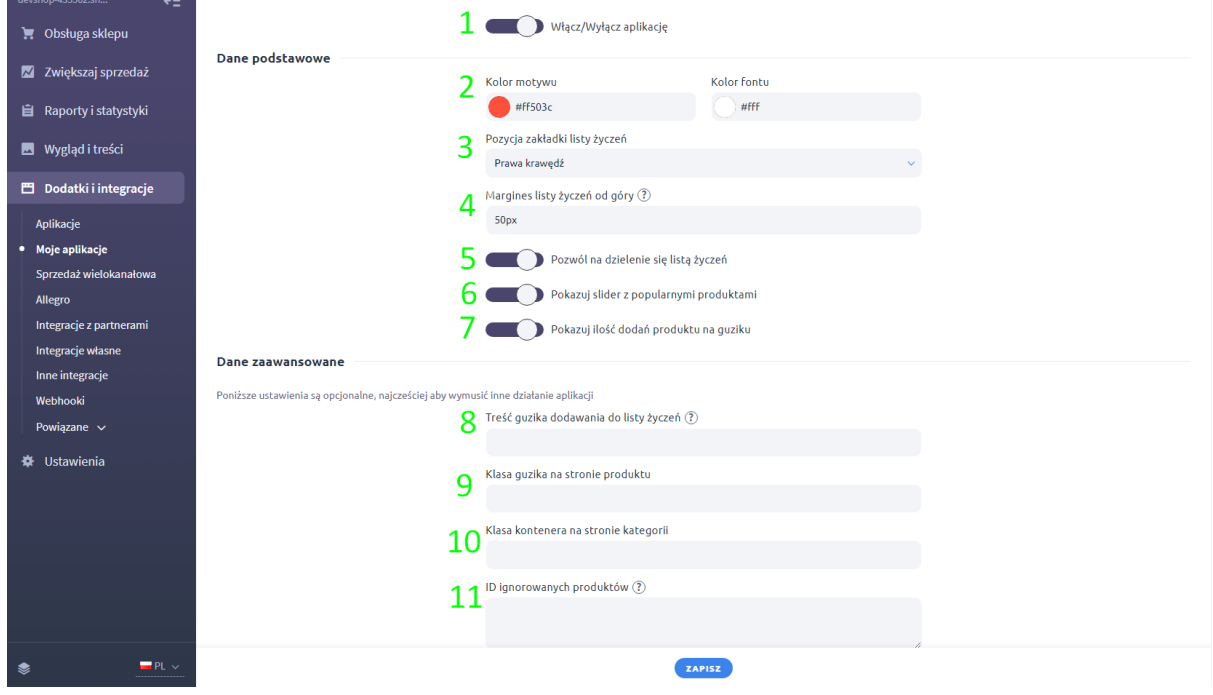

1. Włączyć lub wyłączyć aplikację za pomocą "Włącz/Wyłącz aplikację".

2. Zmienić kolor motywu i fontu aplikacji:

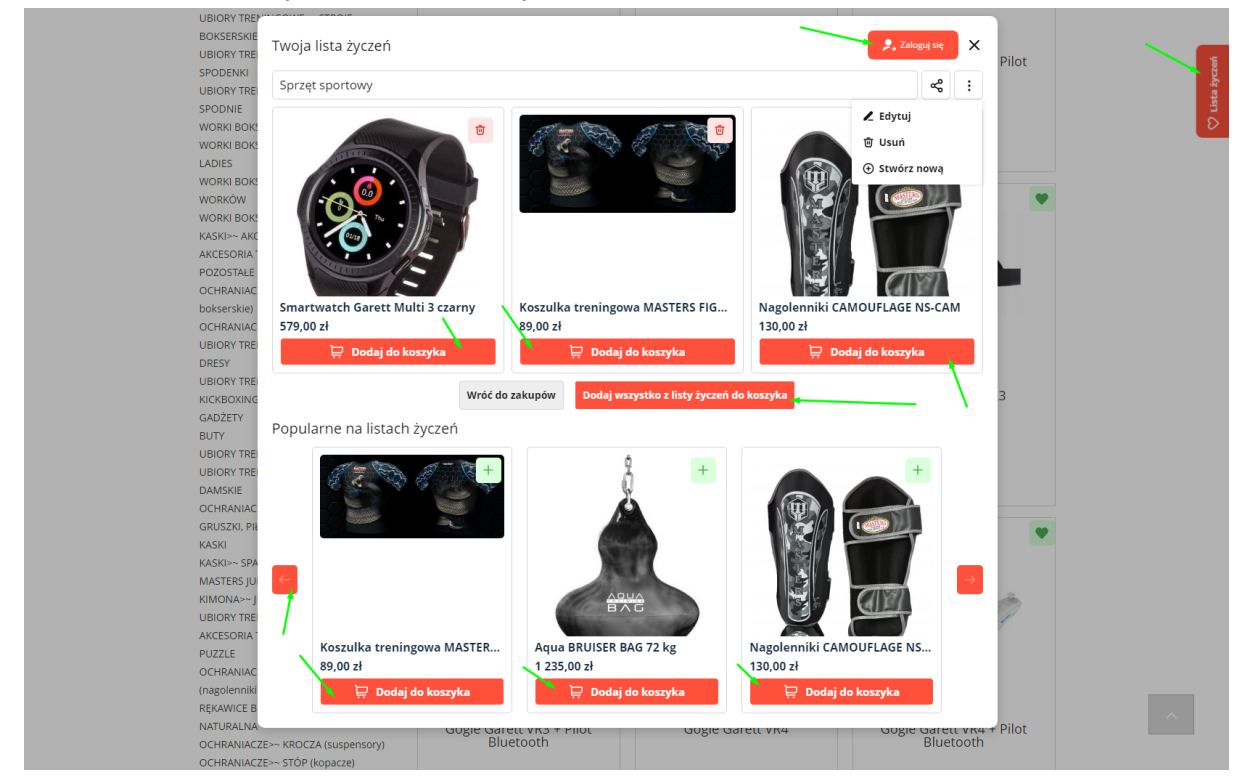

## 3. Zmienić stronę wyświetlania bocznego modułu aplikacji

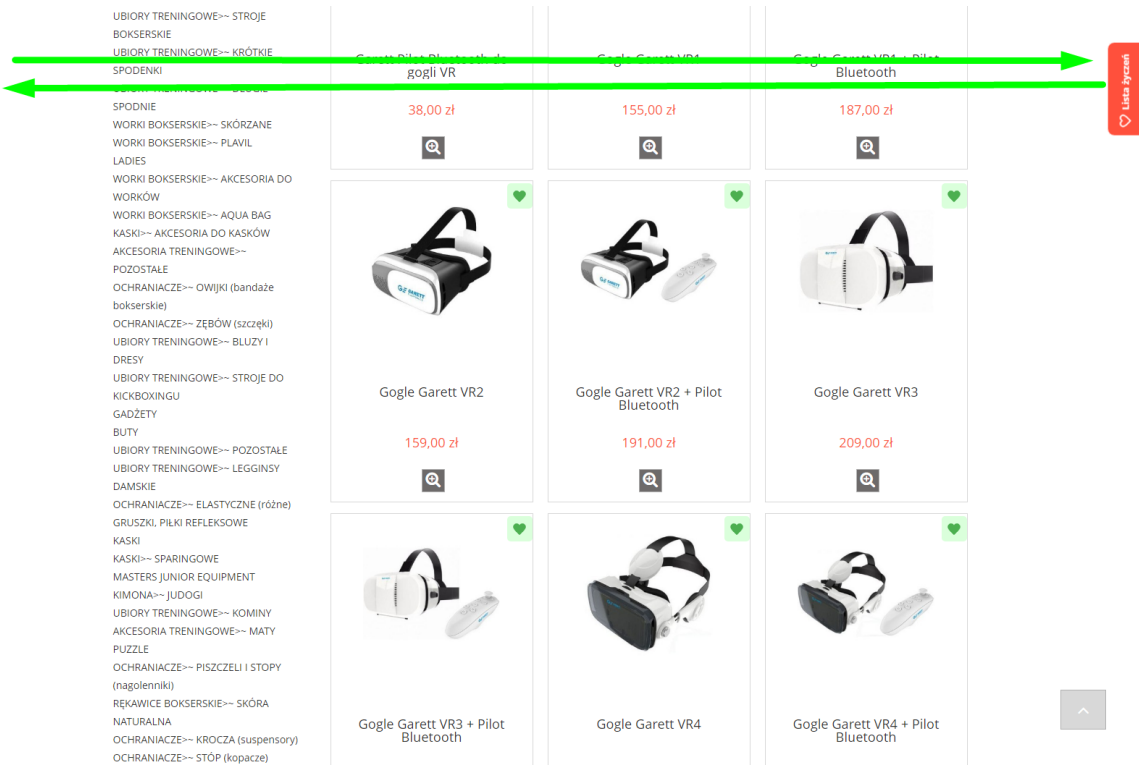

## 4. Zmienić wysokość umieszczenia bocznego modułu aplikacji

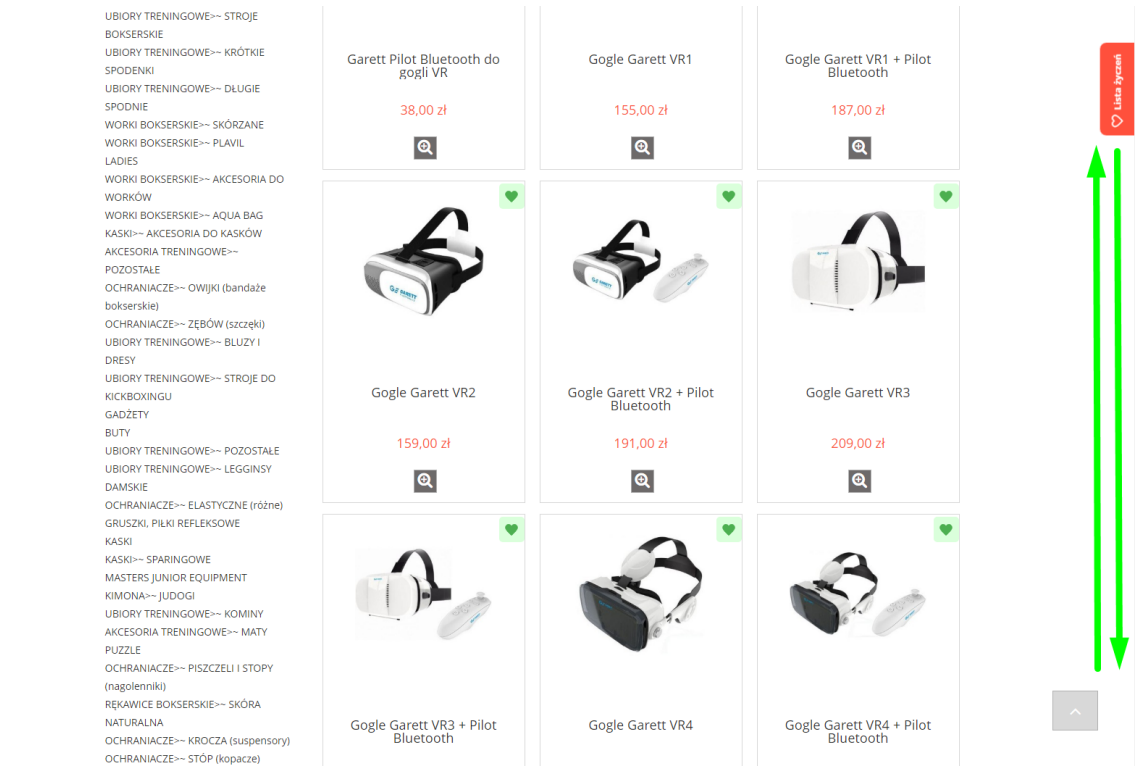

## 5. Pozwolić na dzielenie się listą życzeń:

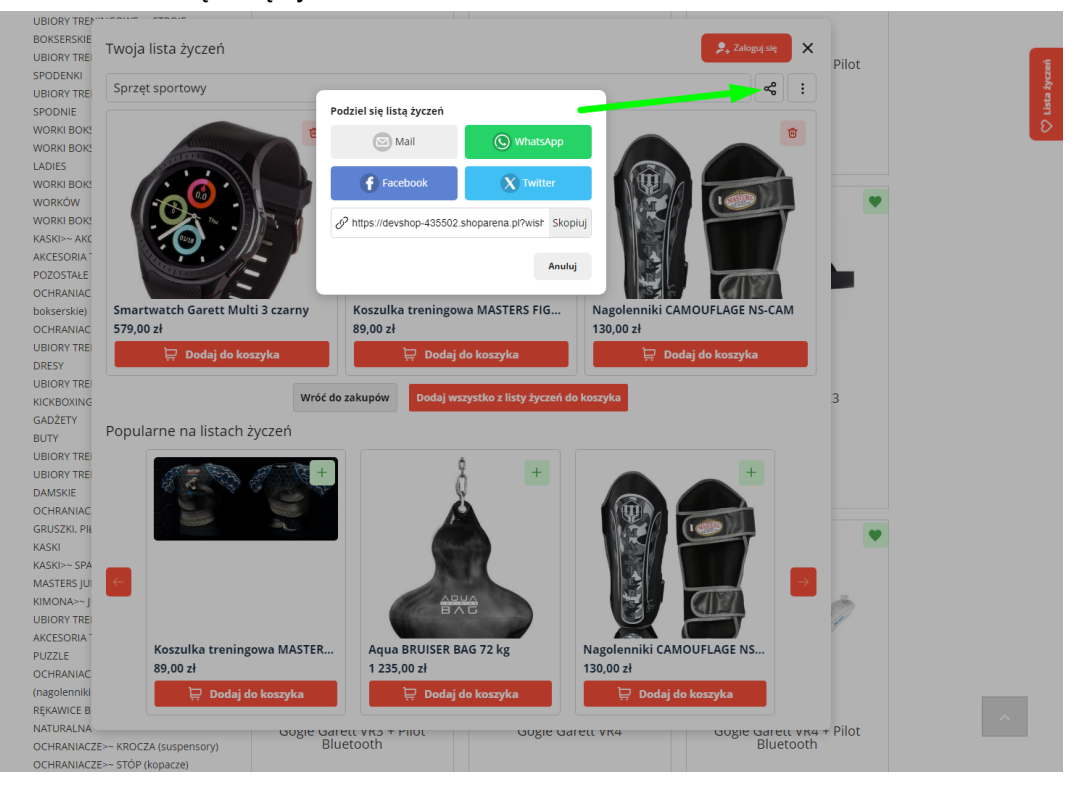

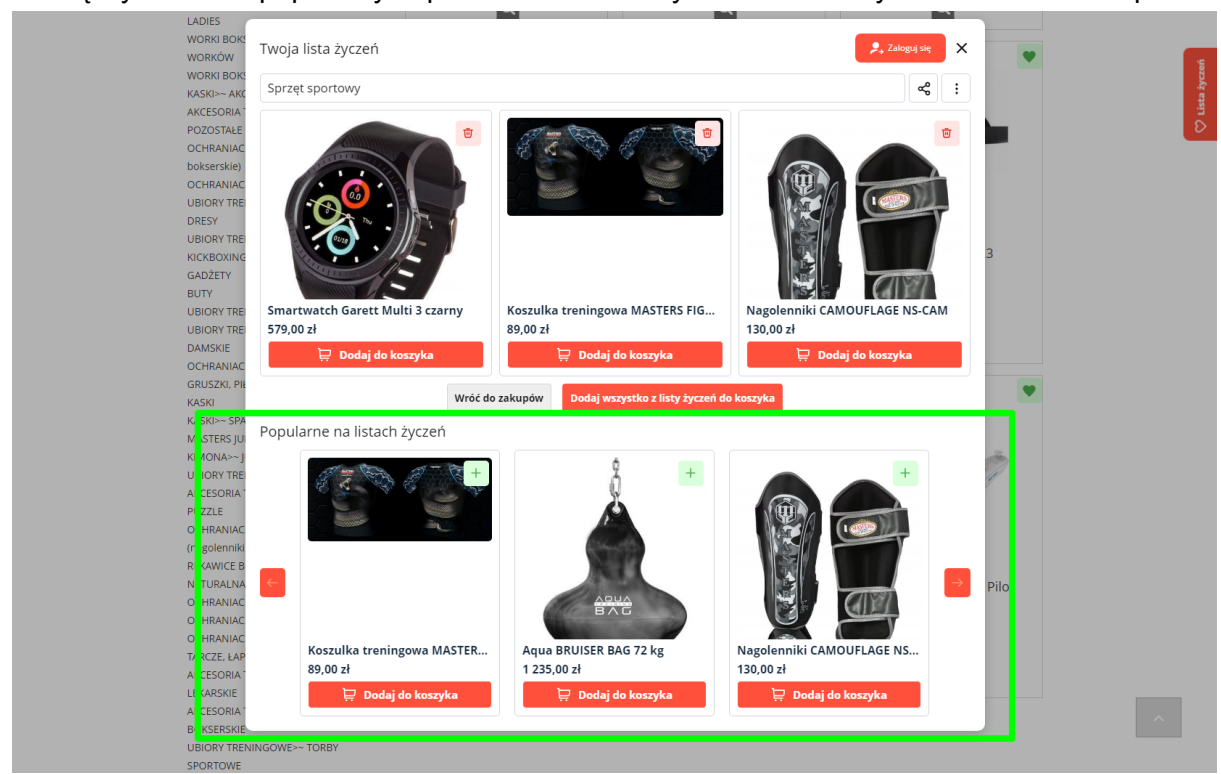

6. Włączyć slider z popularnymi produktami na wszystkich listach życzeń w Twoim sklepie:

7. Włączyć licznik ilości dodań produktu na listy życzeń:

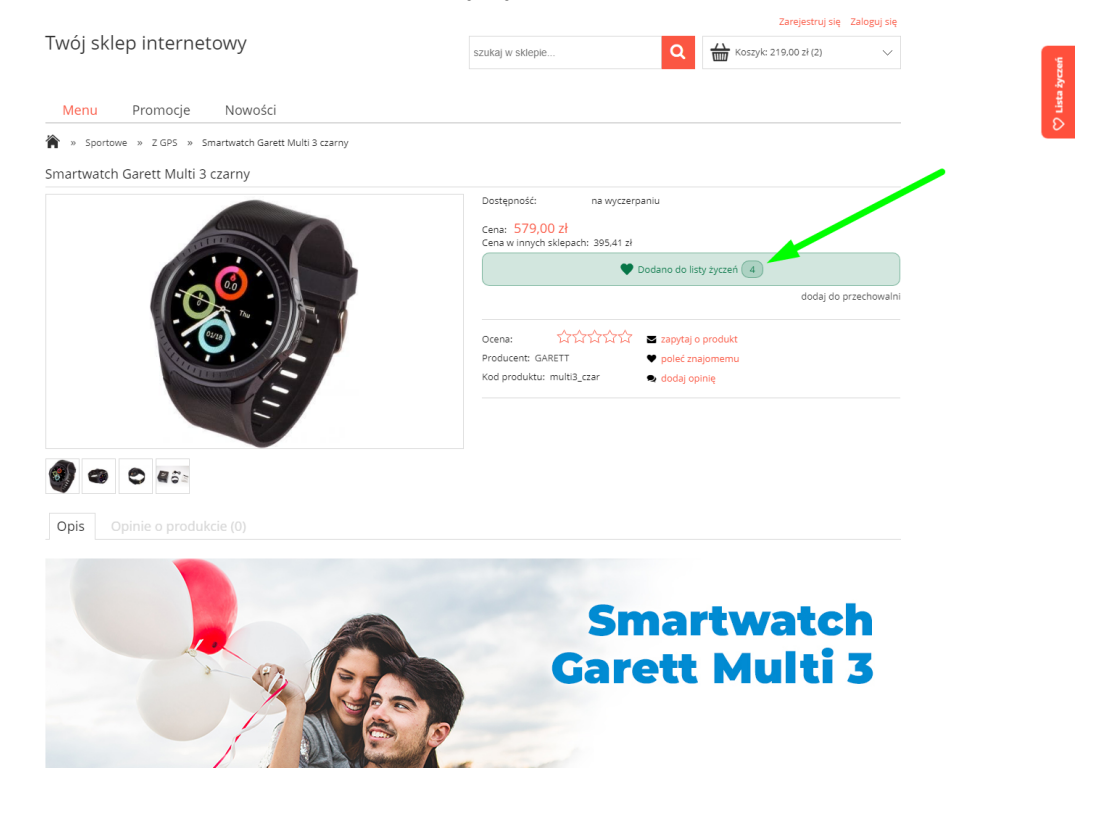

8. Zmienić podpis przycisku dodania do listy:

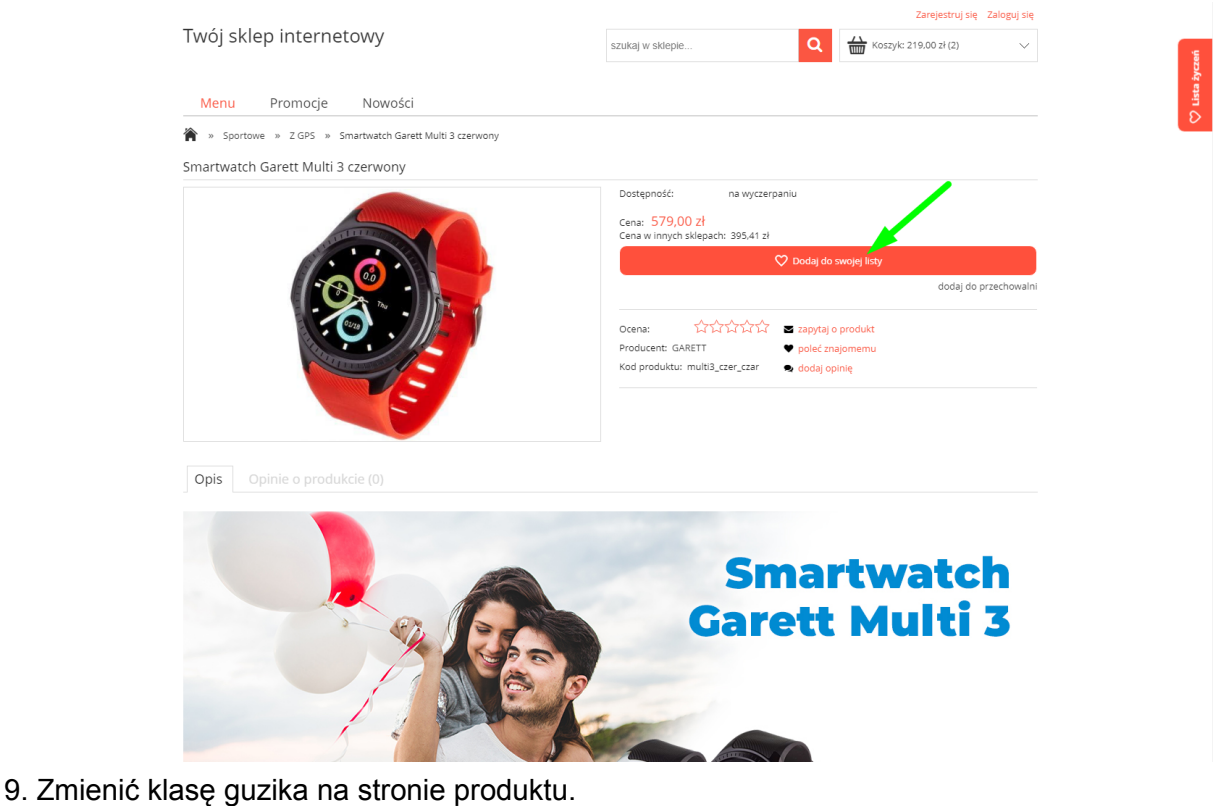

- 10. Zmienić klasę kontenera na stronie kategorii.
- 11. Dodać ID produktów, których nie będzie można dodać do list.

**W faq aplikacji znajdziesz najczęściej zdawane pytania**, a także plik tekstowy wraz z instrukcją, jeśli chciałbyś zmienić treści aplikacji lub jej język.

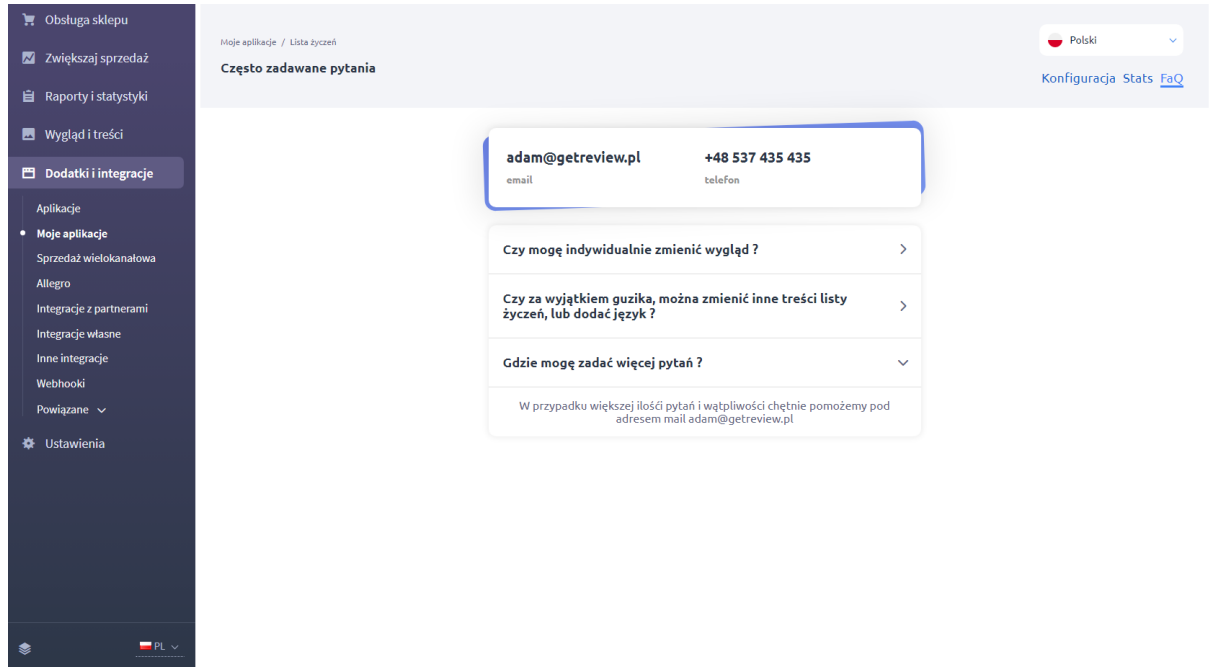

W **statystykach** znajdziesz statystyki aplikacji z ostatnich 10, 30 dni, a także z całego okresu kiedy aplikacja była zainstalowana. Dodatkowo znajdziesz wśród nich 15 najczęściej dodawanych produktów do list, a także produkty najczęściej przenoszone z list do koszyka zakupowego:

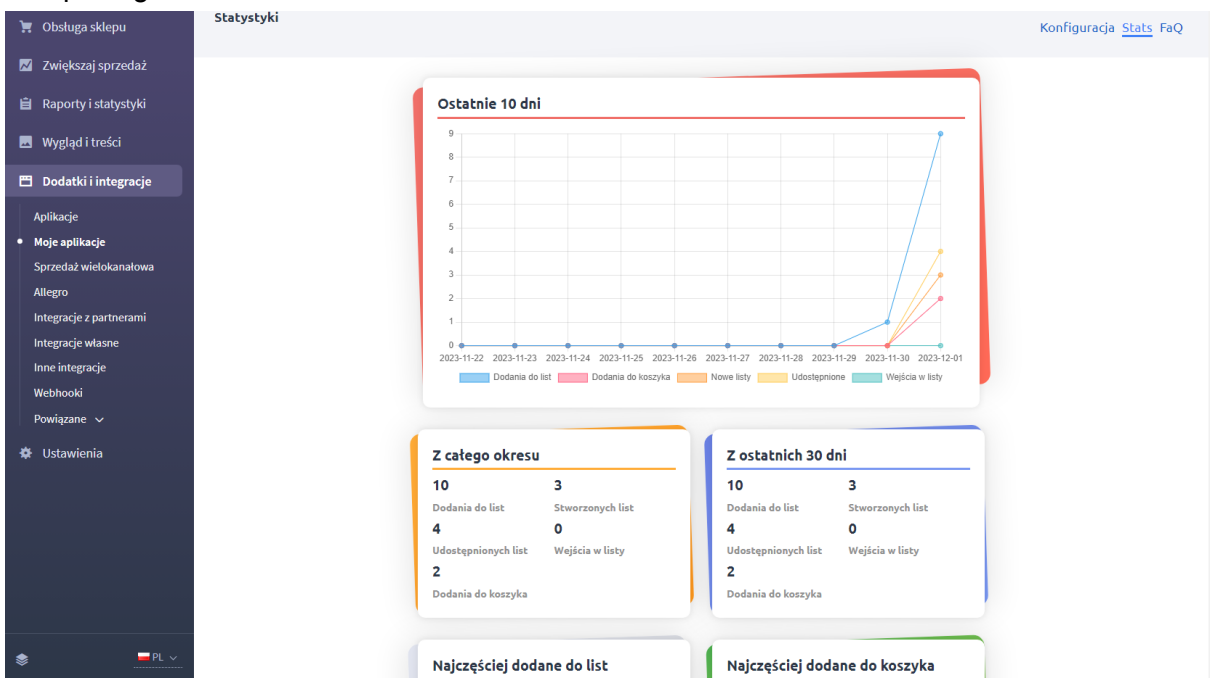